# Guia Rapida

### Modelos: RB951Ui-2HnD

El router ya está configurado, simplemente puede conectar el cable de su ISP y comenzar a usar Internet en los puertos marcados como LAN. Le recomendamos que configure una contraseña para proteger su dispositivo.

#### **Alimentación**

- El dispositivo acepta energía del conector de alimentación o del primer puerto Ethernet (PoE pasivo):
	- Toma de corriente de entrada directa (5,5 mm por fuera y 2 mm por dentro, hembra, clavija positiva)

El primer puerto Ethernet acepta alimentación pasiva a través de Ethernet Nota: verificar hoja de especificaciones para el voltaje de entrada.

#### **Primer Uso**

- Conecte su cable de Internet al primer puerto y, si tiene dispositivos con cable, conéctelos a los otros puertos.
- Establezca la configuración de IP de su computadora en automática (DHCP).
- Una vez conectado al router, abra https://192.168.88.1 en su navegador web para iniciar la configuración, nombre de usuario: admin y no hay contraseña por defecto.
- Recomendamos hacer clic en el botón "Buscar actualizaciones" y actualizar su software RouterOS a la última versión para garantizar el mejor rendimiento y estabilidad.
- Configure su contraseña en la pantalla que se carga.

Descargue la Guía en www.routerboard.com

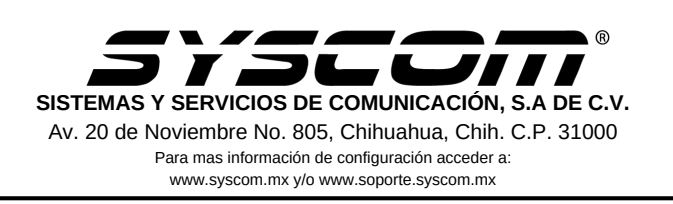

## Advertencias

1. Utilice el adaptador de corriente proporcionado para encender el dispositivo

2. Dado que todos los puertos están configurados como un conmutador, conecte sus dispositivos a cualquier puerto disponible.

¡Este dispositivo necesita ser actualizado a la última versión para garantizar el cumplimiento de las regulaciones de las autoridades locales! Es responsabilidad de los usuarios finales seguir las regulaciones del país local.

Todos los dispositivos de radio MikroTik deben estar instalados profesionalmente.

Instrucciones: mikrotik.com/update

### **Preguntas Frecuentes FAQ**

- 1. El equipo no enciende:
	- Verificar que la toma electrica entrege energía. a.
	- b. Verificar que la fuente de alimentación entrega energia
- 2. No tengo acceso a la red:
	- Verificar que este bien conectado el cable de red a la a. computadora
	- b. Reiniciar a valores de fabrica el equipo.

La documentación del software está disponible en http://mt.lv/help

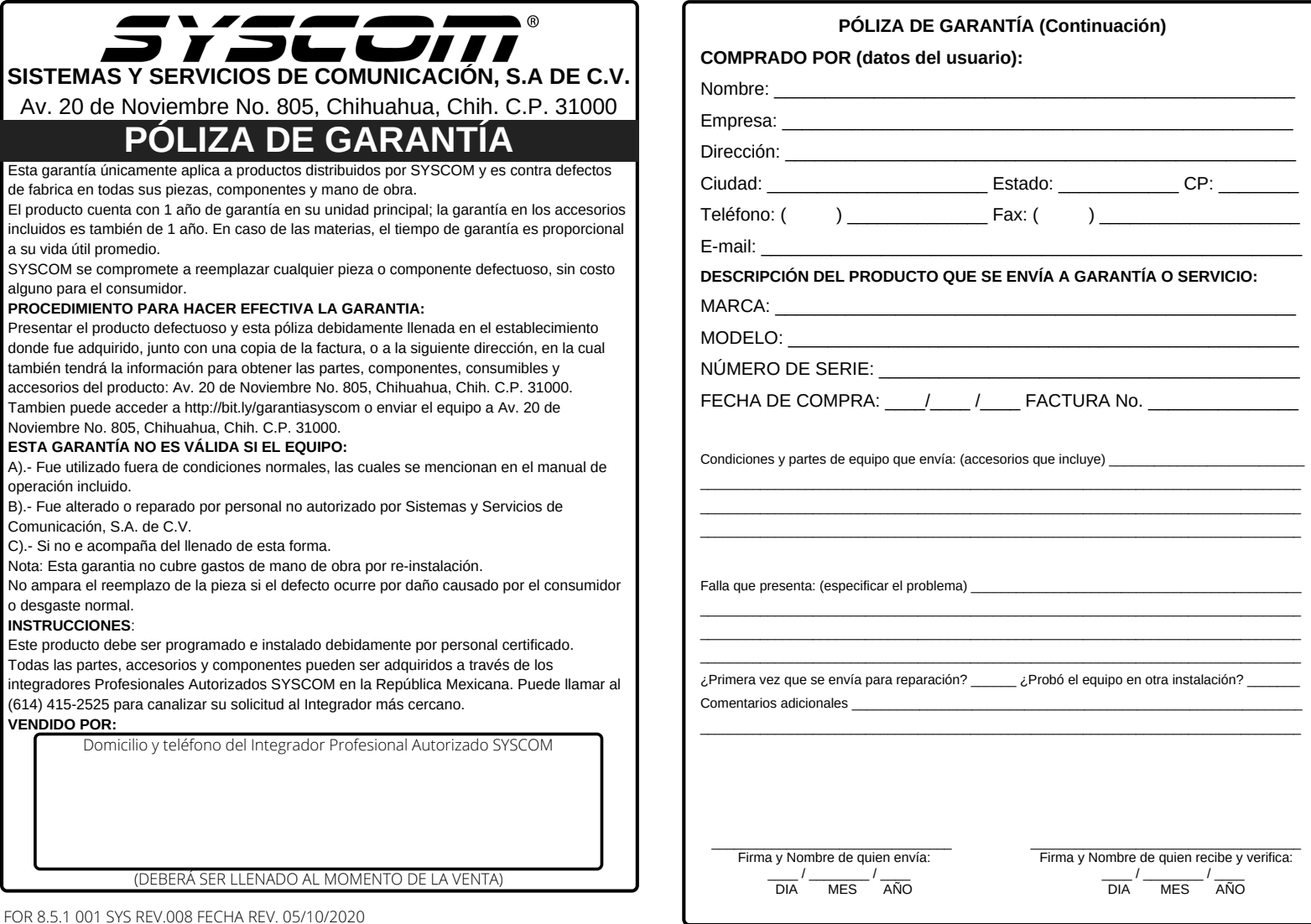